# **Gebruikershandleiding Cyql-app LWC de Paaschberg**

# **Hoe werkt de Cyql app?**

De app bevat 5 functionaliteiten:

- 1. Ritten
- 2. Nieuws
- 3. Activiteiten
- 4. Vraag & aanbod
- 5. Instellingen

# **1. Ritten**

Na opening van de Cyql-app krijg je een startscherm te zien.

In dit startscherm krijg je een overzicht van alle ritten. Dit betreffen zowel clubritten die door onze Cyql beheerders zijn aangemaakt als ritten die door andere Paaschberg leden zijn aangemaakt. Als je klikt op het blok van de rit op je scherm krijg je meer informatie te zien over de een rit.

#### Hoe kun je de ritten zien die voor jou interessant zijn?

In het **Alle Ritten** scherm. Hier kun je een filter activeren zodat de voor jou interessante ritten zichtbaar worden in de app. Je kunt hier ook meerdere opties selecteren.

Let op: bij het selecteren van de groep kun je slechts één mogelijkheid kiezen, meerdere groepen selecteren is (op dit moment) nog niet mogelijk. Op dit moment staan de onderstaande groepen in de Cyql app:

- Groep A gemid. snelheid > 34 km/h
- Groep B gemid. snelheid 32-34 km/h
- Groep C gemid. snelheid 30-32 km/h
- Groep D gemid. snelheid 28-30 km/h

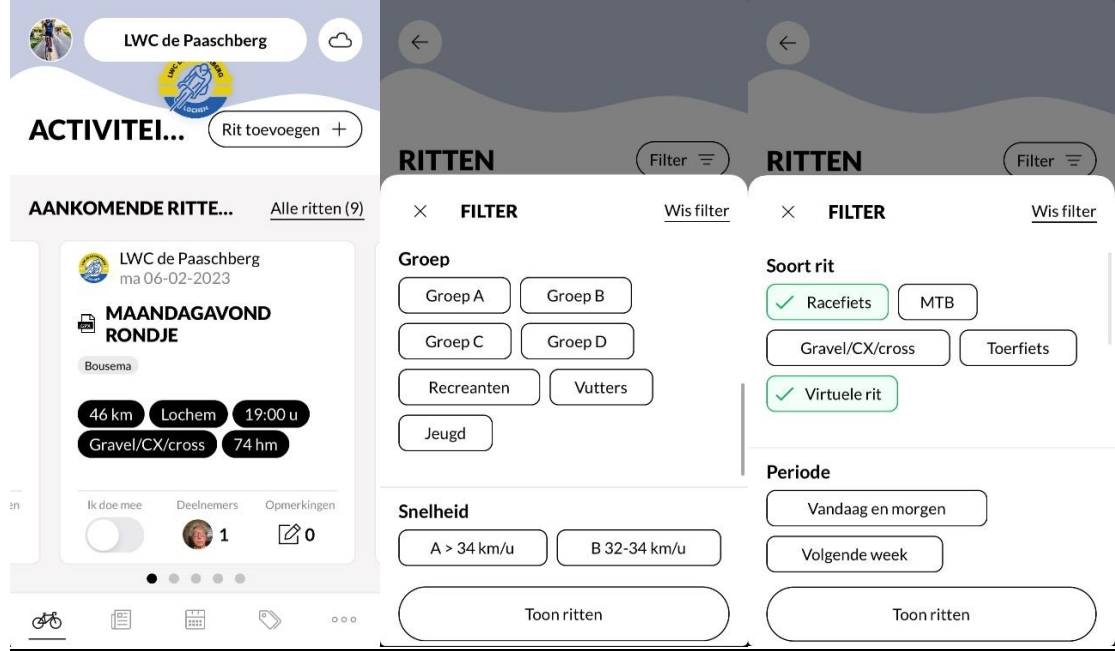

*Tip*: in het '**Opmerkingen'** veld van elke rit, kan je met de deelnemers van die rit 'chatten'. Bijvoorbeeld om nog wat laatste details wilt afspreken.

Alle clubritten worden aangemaakt door de Cyql beheerders

Alle clubritten worden door de Cyql beheerders aangemaakt via het Cycl dashboard. Via het cyql dashboard kunnen o.a. ook (wekelijks) terugkerende ritten aangemaakt worden.

#### Hoe kun jij als Paaschberg lid zelf een rit aanmaken?

Vanuit het eerste scherm ga je naar: **Rit Toevoegen.**

Vul de volgende velden, zie afbeeldingen hieronder) in om je rit te specificeren.

- Je begint met het selecteren van de **soort rit**, racefiets, MTB of virtueel.
- Voeg een **GPX file** toe indien je die hebt/dat wilt.
- **Afstand** en **gemiddelde snelheid** zijn bepalend voor wie je rit in zijn filtering kan zien wees zo exact mogelijk.
- **Tags:** in een toekomstige release van de app kun je ook aangeven voor welke groep deze rit specifiek is:
	- Groep A gemid. snelheid 34 km/h<br>• Groep B gemid snelheid 32-34 km
	- Groep B gemid. snelheid 32-34 km/h
	- Groep C gemid. snelheid 30-32 km/h
		- Groep D gemid. snelheid 28-30 km/h
- **Locatie:** Goossens, Bousema of de Beemd. Een alternatieve eigen locatie is ook mogelijk.
- **Extra informatie**: Als je aanvinkt dat het een **publieke rit** is dan kunnen NIET-Paaschberg leden deze rit zien en deelnemen.

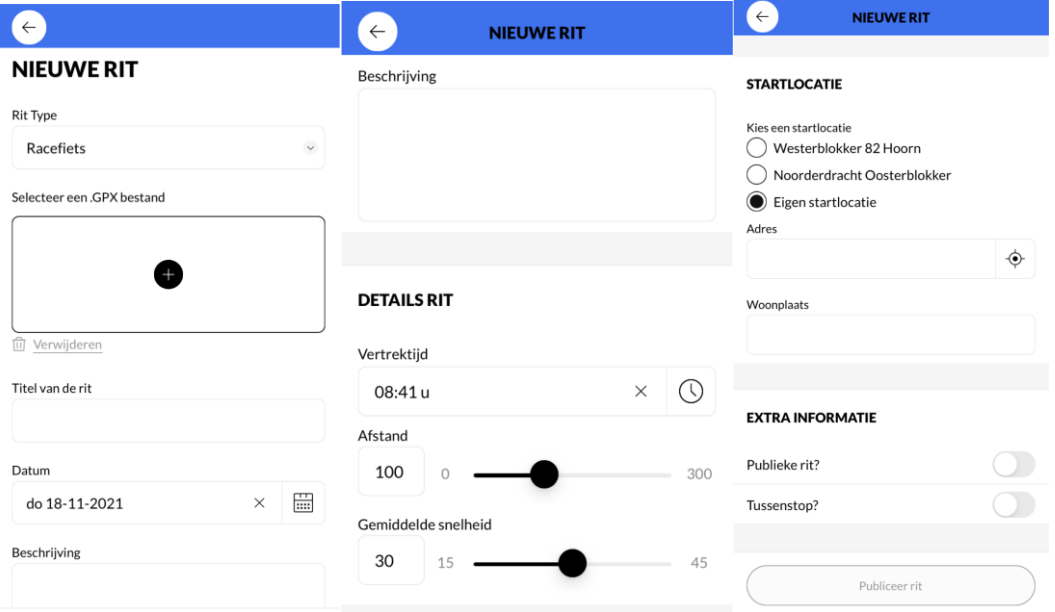

#### **2. Nieuws**

Hierin kunnen de Cycl beheerders nieuws items plaatsen.

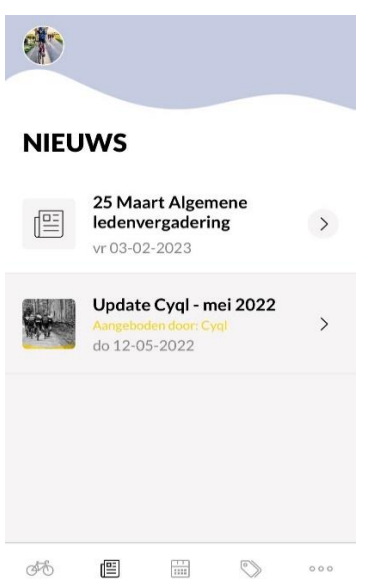

## **3. Activiteiten**

Hier kan je de Paaschberg activiteitenagenda vinden. Met de data van bijvoorbeeld de Paschbergs Mooiste en de Strade Bianche Achterhoek. Ook andere activiteiten kunnen de Cyql beheerders hier plaatsen.

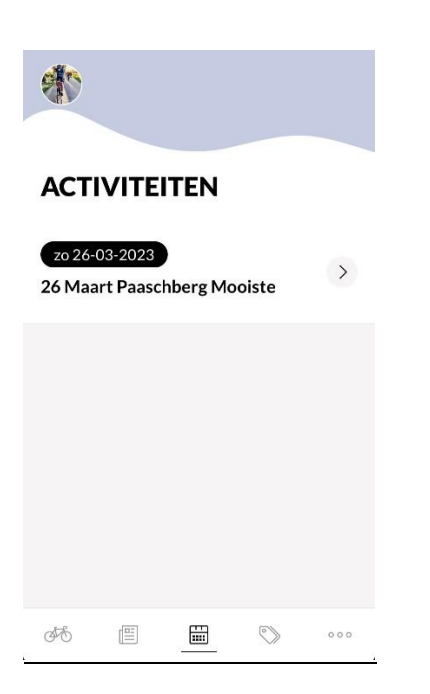

# **4. Vraag & aanbod**

Dit is een soort Paaschberg marktplaats.

Hierin kun je andere Paaschberg leden vragen of iemand een stuk gereedschap heeft wat jij net mist en graag wilt lenen.

Of jij hebt de verkeerde bandjes gekocht die kun je aanbieden zodat jij misschien iemand anders daar blij mee kan maken. Ook de fietstrainer die jij niet meer gebruikt, kan een welkome aanvulling zijn voor iemand anders.

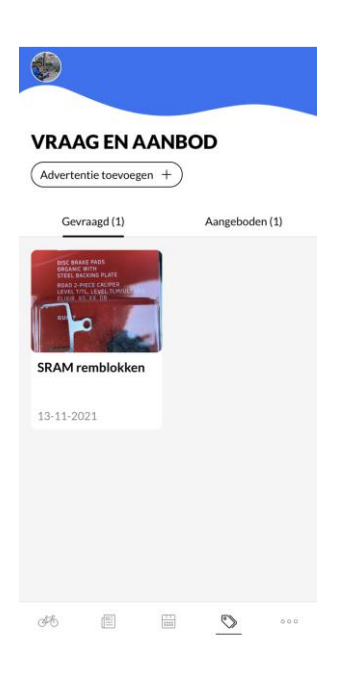

## **5. Instellingen**

Via de 3 puntjes rechtsonder kom je bij de instellingen. Hier kun je je Cyql app instellen naar je persoonlijke wensen zodat je alleen de informatie te zien krijgt die voor jou van toepassing is. Ook kun je hier notificaties aan- of uitzetten.

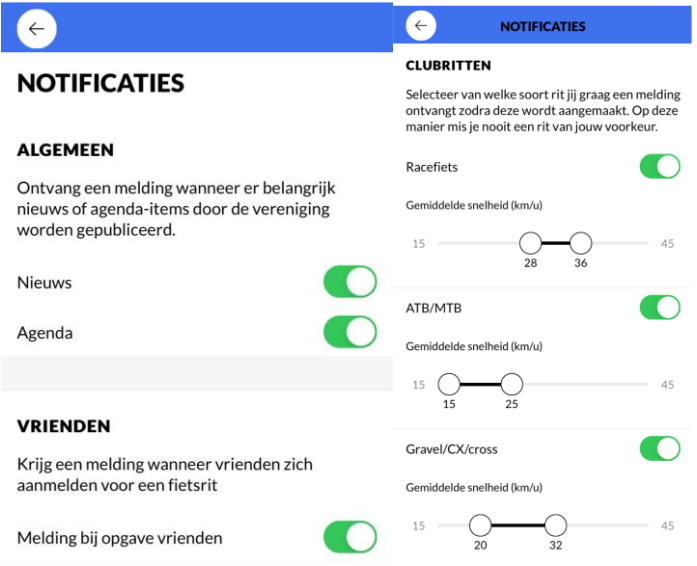

## Smoelenboek

In het smoelenboek staat iedereen die 'lid' is van de Paaschberg Cyql app.

Je kunt hier ook je vaste fietsmaten als **favoriet** markeren. Van favorieten kun je meldingen krijgen (zie instellingen) als ze zich inschrijven voor een bepaalde rit.

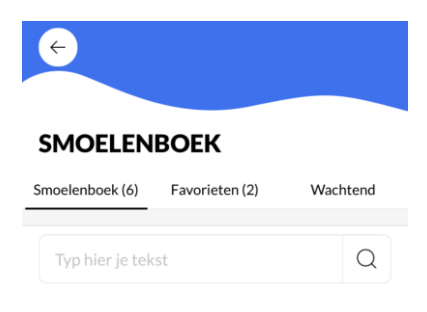